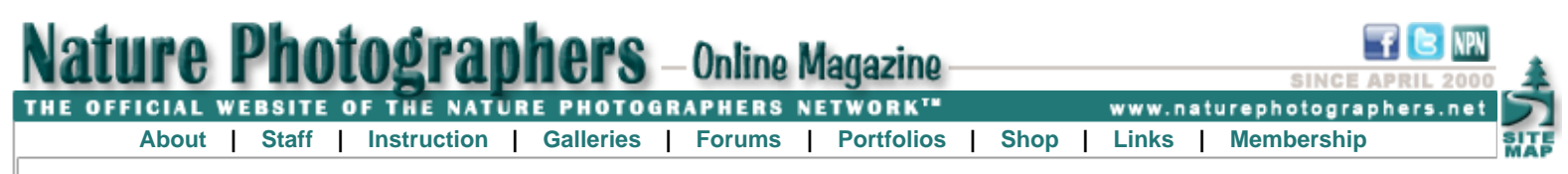

## **eBook Preview: Creative Processing Techniques**

**Text and photography copyright © Guy Tal. All rights reserved.**

In writing [Creative Processing Techniques](http://guytalbooks.com/catalog_show_ebook.php?bid=2) my goal was to offer a different kind of instructional book. Rather than focusing on just technique and recipes (which are also covered,) I wanted to help readers better understand the tools available to them in the digital studio. To do so, I also introduce a process framework and a way of thinking about images and processing decisions to tell a story beyond just applying simple corrections. In addition I wanted to help explain some of the terminology and concepts involved, which is an area often neglected in mainstream publications. While the eBook is designed to stand on its own, it builds on the foundation introduced in my eBook [Creative Landscape Photography](http://guytalbooks.com/catalog_show_ebook.php?bid=1). The eBook contains examples using Adobe Lightroom and Adobe Photoshop CS5 and, in addition to demonstrating the tools provided, also clarifies some of the functional and philosophical differences between the two.

Among the topics covered are RAW conversion, adjustment tools such as Levels and Curves, using layers and layer masks, manual blending of multiple exposures, etc.

## **Excerpt - Creative Processing Techniques**

To some, processing digital images is a daunting topic. Common misperceptions are that creative expression ends with the click of the shutter and time spent behind the computer screen is a necessary evil involving the tedious application of prescribed adjustments in robotic succession to achieve such trivial goals as more vibrant colors or gimmicky visual effects. Nothing could be further from the truth!

## Workflow VORKFLOW hat sets creative pursuits apart the destred result is achieved. While the pro-<br>from other undertakings is the cess has a known beginning (the RAW file) and materialize and influence the desired outcome. In fact, the freedom to change your mind and cess has a known beginning (the RAW file) and in different ways as the image takes shape. set a new target at any point in the process production of something of the art- a desired outcome like visualized image), the means that the workdow may never truly be ast own making: a subjective interpretation cansition from one to the other may be the rather than a precise reproduction (of either equivalent of navigating a complex maze of Conversely, a non-linear, or heralive, approach finished, and you will need to make an expitcit is one that reties on progressive retinement<br>and course correction; where goals are redecision to stop when you deem the image **FLAW** a natural scene or of someone else's paths and creative choices sufficiently complete. Indeed, some photogracreations). As such, any approach<br>cannot be too prescriptive and Conversion examined as every step and triorm the next phers revisa and re-process their work years or seration in ways that may not be obvious from<br>the start. For best results, we sometimes need Some photographers preter to toteven decades after capturing the initial image. υ low what is known as a water should leave sufficient latitude for personal expression and approach, where a single path to rake a step stdeways or even backwards The circular workflow I describe is the result pursued, and one before moving forward of years of processing and re-processing my<br>images. It is one that allows for adaptations experimentation Global logically follows another. to particular, the goal of Analysis For example, if I am working on a color image This approach can also be<br>"thought of as peeling the and leaves ample room for creative decisions.<br>While it provides a structured approach to tack Adjustment and want my end result to appear very vibrant,<br>I may start my process with the Saturation tool creative image processing is to guide an image from onloo, where each consecling the specific tasks at hand, it also leaves raw data captured by the<br>camera through a series of unve sep brings the image<br>progressively closer to the and intentionally over-saturate the colors, then much room for personal customization to<br>meet a desired outcome or even to change go back to other adjustments so that I can arly see their effects on the final pa creative edits to a master end result. This method is the desired ourcome allogether as I go along Dynamic best suited for processing the matching the visualized Dynamic image conceived in the Visualization and color balance. Later in the process I may Local Not all processing activities require software large barches of images switch off the added saturation or ratchet it Adjustment back to regain the colors I originally had in and rechnical situs. In fact, the Analysis and antsi's mind. These edits In an automated fashion are, in addition to data or when the photographer mind. During this cycle, my image will not Dynamic Visualization phases require no look at all like my intended visualized result,<br>but it allows me to bener supe the intermedihands on work at all, although they are critical does not wish to spend a recorded by the camera. ı to the ultimate success of the finished image. the artist's own contribution lot of sime fine-suning his or to the utimate appearance of her work. While quicker and<br>easier, is leaves liste room for ale adjustments before deciding on the final Master File The jollowing is an overview of each process saturation setting his or her work milessone. Each step is also discussed in more<br>detail in the following chapters. υ tine adjustment and may be bet-It's also not unlikely that as your skills improve To make things even more interter sun d for stock, editorial of esing, offensimes there are multiple<br>ways of achieving a desired result. Given Output and your tastes evolve, you may no longer commercial photography where time be satisfied with the way you originally pro is of the essence. For the same reasons,<br>the waterial approach is not ideal in cases " Serie unner feriohod, only alrendonnel." cessed a given image, and you might want the irregular and unpredictable nature of creepiphanes, your processing worknow to revisit some of your earlier decisions. A where creative decisions will be made and creative processing workflow allows for such possibly revisited, and where new ideas may should not be linear or very strict, but rather - Generale da Vinci changes, adaptations and course corrections. should be one of continuous retinement until  $33$  $32$

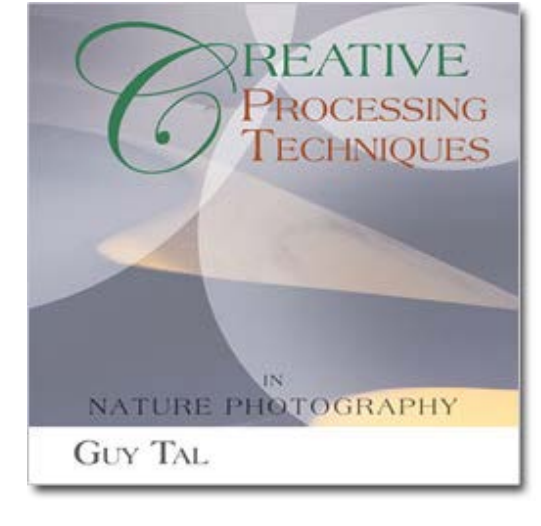

Certainly, digital image processing can be confined within limited boundaries, and much of it can be automated when the intent is simply to create usable images for a variety of purposes. In my classes, however, I refer to such simplistic processing goals as the "microwave approach" -- in goes a container of food, pre-mixed and flavored to meet a popular common denominator, and out comes an edible but generic meal. Although it may satisfy your hunger, the dining experience likely won't be a memorable one.

By comparison, a creative cook revels in hand-selecting ingredients, adjusting amounts, optimizing cooking time and temperature, varying the recipe a little each time as skills and tastes evolve, experimenting, arranging the final presentation to add visual appeal, matching it with a suitable wine, and ultimately creating a holistic experience that is far more satisfying to both cook and guests.

Similarly, creative processing is about more than applying a generic recipe to the captured image or aiming for "acceptable" or "usable" results. The digital studio at your fingertips is every bit the fertile bed for creative expression as any field technique, and it allows complete control over how the raw data recorded by your camera will ultimately appear in the final image. Moreover, it provides the tools necessary to craft the image into a creation that is uniquely yours and representative of your own sensibilities, making you an active participant in shaping its appearance rather than a mere operator of camera controls.

In my Creative Landscape Photography book, I discuss the importance of Visualization: the ability to see in the proverbial "mind's eye" the finished image early in the creative process and before making an actual exposure. Once conceived, the visualized image serves to guide subsequent technical and creative decisions, both in the field and in the studio. Each decision becomes another small step toward closing the gap between where the image is at a given point and the visualized end result.

In the processing phase, we have already found a worthy subject to photograph, determined the most favorable composition, and used our photographic equipment to record its visual qualities. At this point, we have all the raw ingredients necessary. Now is the time to take them into the kitchen and cook a visual feast. This is not the time to cut corners or to shove everything into the microwave, hoping the automated settings will transform the mix into a gourmet meal.

It should be acknowledged that some photographers' primary motivation is the technical practice of their craft. They become enamored with the gear, the thrill of the hunt for interesting subjects, the desire to accurately render their subjects and quantifiable measurements of "image quality" rather than with subjective aspects such as emotional appeal or artistic expression. Creative photographers, on the other hand, while still relying on these same technical skills, are generally more concerned with personal expression and evoking a response from their viewers.

The goal of creative photography goes beyond the mere production of images that are technically good or that adequately reflect the subject as seen; rather, the goal is to produce images that uniquely represent the photographer's vision and possess meanings beyond the literal visual elements they portray. This small shift in priorities can have profound implications when it comes to making processing decisions. Consider carefully where your own sensibilities fall between the two extremes before setting out to process your work.

The digital studio offers boundless opportunities for creative expression, experimentation and infusing your work with your own style and vision. Seen in this light, it is much more than just a set of tools for adjusting or correcting pixels. Rather, it is the place where your thoughts and ideas take shape and manifest themselves visually in your creations. Understanding the digital studio's capabilities will also inform your decisions in the field and allow you to visualize more effectively as you factor in what you know to be possible.

It's worth mentioning that your images will be processed whether you do it yourself or not. There is simply no way to make the transition from discrete light measurements taken by a digital sensor to a visible image without some degree of subjective decision-making. Your camera can process your images for you (e.g., if you work in JPEG mode) based on mathematical calculations programmed by software engineers with the aim of satisfying most people's expectations, but obviously with no consideration of your creative ideas.

Working in RAW is also no guarantee of creative control. Your RAW conversion software can make decisions on your behalf if you choose to accept its default settings. And any number of other tools, scripts and actions can be used to add interesting effects at the click of a mouse -- effects representing the creative efforts of other people.

Global Adjustments

I briefly discussed Curves on Pages 70-71. In order to position specific tones above or **CURVES ADJUSTMENT** ADJUSTMENTS MASKS below the line, simply click the curve and drag where I explained the rather limited Tone Curve I started the adjustments discussion with<br>Levels because their use is relatively straightavailable in Lightroom. As you'll see in this<br>section, the tall implementation of Curves pro-Curves Custom **FR** It up or down. You'll notice that wherever you click, an anchor point is added to the curve.<br>These anchors can later be re-positioned by forward and they provide a good way of vided in Photoshop is the Swiss Army Imite<br>of adjustments. While their use requires some<br>skill and practice to master, they can be used illustrating the degree of control Photoshop<br>offers. Still, as indicated in the previous secn dragging them or, if needed, removed by hold- $55$  $(Auro)$  $-$  act on the Command/Cirl key and clicking tion, even with these powerita tentures, Levels to achieve almost anything possible in various them again. are blunt instruments, and though it may not<br>be obvious now, they're also saffy limited. Now other adjustment roots combined. و in the background of the graph, you will notice  $\boldsymbol{z}$ that the concept of adjustment layers is a bit a histogram of the current image. This is similar<br>to the histogram used by the Levels adjust-While I mentioned that Levels will rately be clearer, though, let's make the leap to what may be the most powerful of them all: Curves. suitcient to finish an imade by themselves. 1 there will be cases in which one or two well<br>thought-out Curves layers may be most or all ment. Similarly, there are also sliders that can be used to set the black and white points, as To add a Curves adjustment layer, select it the processing you'll need (although I still supwell as the same three eye droppers we saw in irom the Adjustments Panel  $\sim$ gest breaking up the work into smaller chunks the Levels panet. You can already see that the Curves panel can be used to achieve a similar ※ 兴 辽 24 to leverage other more insultive tools for some Î purposes) effect to that of the Levels panel, and more. Curves are displayed on a graph, where the For ease of identifying mid-tones, shadows and VEAPQO highlight, a grid is provided behind the curve. horizonial axis shows values in the current triage (nput), and the venical axis shows the<br>new values they will be mapped to once the If you need greater granularity, toggle between Output: 197 | Input: 151 a 4x4 god and a 10x10 god by holding down<br>the Option/Alt key and clicking anywhere on All Carries at assemble lique adjustment is applied (output) the graph. While this may seem like a trivial mapped to this (drighter) taxe.<br>I of this equatment. The faint diagonal line in the center of the feature, consider the following. If the adjustment selection is not graph is where input-ourput, meaning that  $isible$ ,  $s$  may be that you have  $\overrightarrow{ap}$ In the example above, most of the bright tones  $\Box$  In the 4x4 grs1, the two middle sections coranything along a will remain unchanged. This is the starting point for the curve. When the<br>curve is pulled above this line, input tones in the current image are mapped to bright respond to the image's mid-iones where Levels adjustment layer from the most of the details generally can be found.<br>Similarly, the right section contesponds to the ones, and most of the dark tones are mapped. precious exercises currently acitive. You can will be mapped to higher ibrighten values. to darker ones. In other words, this curve will return to the new adjustment selection by when it is below the line, input highlights and the left section to the shadows. conversely make the lights agner and the darks darker, diciona the arrow burion on the bottom left assumes that the histogram titls most somes will be mapped to lower (darker) values. resulting in an overall increase in constast. wae of the panet, as shown on Page on of the tortal scale, which it should if you set **IO4**  $105$ 

By delegating these tasks to the camera or automated software, you take yourself out of the driver's seat and allow a computer to make creative decisions on your behalf. Computers may be accurate, and software may be designed to produce appealing results, but creative they are not. Even if they were, it would not be your creativity that comes into play. Creative processing is about taking control and putting in your own hands the power to guide an image toward your visualized end result.

In this book, I cover both technical and creative aspects of digital image processing, but it is not meant to be a comprehensive reference for every function of your imaging software. Rather than review every possible button, slider and dial, I work instead on understanding essential concepts of digital imaging and how they can be creatively applied to make the transition from raw data recorded by the camera to an expression of your own vision, making your work more than just a collection of images, but instead your art.

```
To get your own copy of the 168-page Creative Processing Techniques eBook, visit guytalbooks.com.
```
Comments on NPN nature photography articles? Send them to the [editor](mailto:editor@naturephotographers.net?subject=gt11111). NPN members may also log in and leave their comments below.

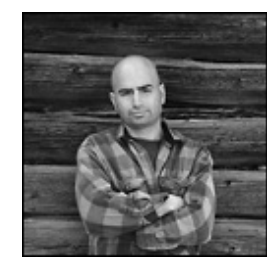

**Guy Tal** is a professional photographer and author residing in the state of Utah, in the heart of a unique and scenic desert region known as the Colorado Plateau. Guy teaches and writes about the artistic and creative aspects of photography and guides private workshops and individuals seeking the beauty and solitude of the canyon country. More of his works and writings can be found on his web site and blog at [guytal.com.](http://guytal.com/) You may also follow Guy on [Facebook](http://www.facebook.com/guytalphoto) or [Twitter.](http://twitter.com/guytalphoto)

Guy is the author of three e-books, [Creative Landscape Photography,](http://guytalbooks.com/catalog_show_ebook.php?bid=1) [Creative Processing](http://guytalbooks.com/catalog_show_ebook.php?bid=2) [Techniques](http://guytalbooks.com/catalog_show_ebook.php?bid=2), and [Intimate Portraits of the Colorado Plateau.](http://guytalbooks.com/catalog_show_ebook.php?bid=7)

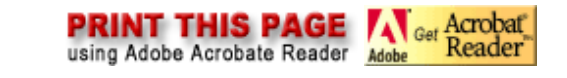

**[Front Page](http://www.naturephotographers.net/index.html) | [Galleries & Forums](http://www.naturephotographers.net/rf.html) | [Portfolios](http://www.photoportfolios.net/) | [Articles & Reviews](http://www.naturephotographers.net/farchives.html) | [Membership](http://www.naturephotographers.net/members.html) | [Terms of Service](http://www.naturephotographers.net/terms.html)**

**Copyright 2000 - 2011, Nature Photographers Online Magazine, Inc. All rights reserved.**